## **■起動**

メニューにて「相場表」を選択すると、以下のリアル相場表画面が画面枠内に表示されます。

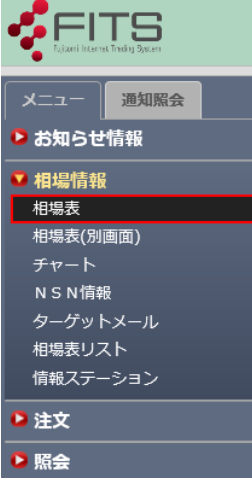

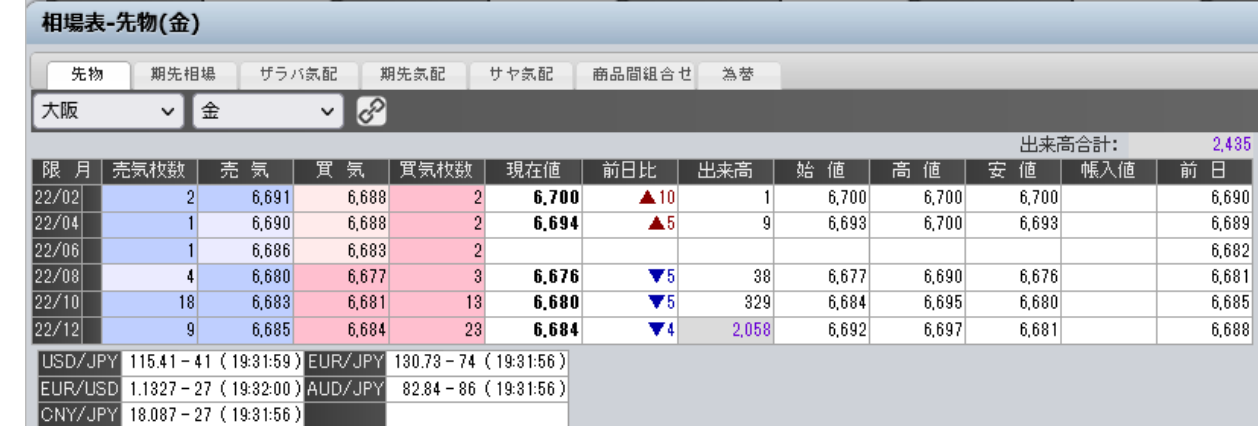

## **■共通表示**

## **① 表示商品選択**

相場情報を表示する商品を選択します。取引所(a)及び商品(b)を選択してください。

## **② リアルデータ受信時の表示**

価格や気配値、出来高等が更新された値の背景色または文字色が変わります。

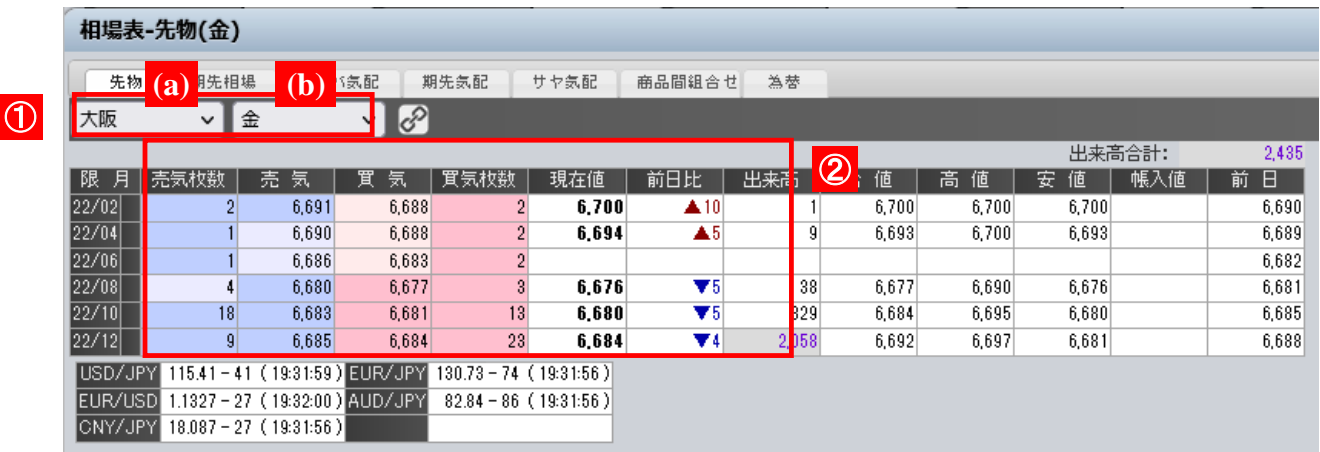